## **NEMA**

# OIOXML faktura LF2014

Møguligt er at senda OIOXML fakturar við LF2014.

Flest allir almennir stovnar, umframt aðrar størri fyritøkur, krevja at verður selt til teirra skal fakturin sendast sum OIOXML.

Fyri at kunna senda oioXml fakturar í Lundin Financial 2014, er neyðugt at okkurt er uppsett fyrst.

#### **1. Innseta leið til OIOXML fílur.**

**Ger soleiðis:** Vel UPPSETING->UPPSETING->Leiðir->Set leiðina inn.

Ger eina mappu sum eitur Lundafíla, síðan eina undirmappu við navninum á felaginum t.d NEMA og síðan OIOXML.

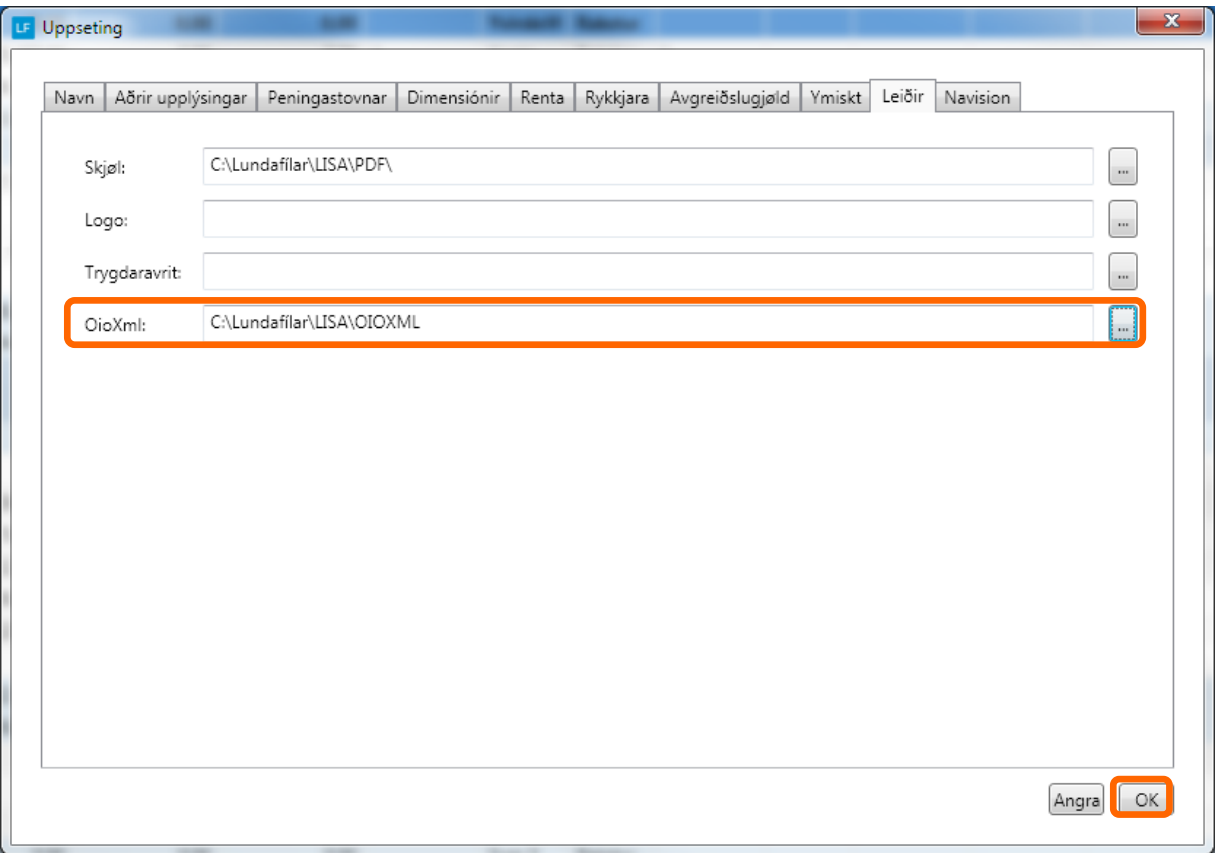

#### **2. Innseta EAN/GLN nummar og kontaktpersón á kunda upplýsingar.**

Vel faktura sum OIOXML og innset EAN/GLN nummari hjá kundanum í teigin. Fyri at kundin kann innlesa OIOXML fakturan er neyðugt at kontaktpersónur ella hvør hevur umbiðið, stendur á fakturanum.

#### **Ger soleiðis:**

Vel DAGLIGT->KONTOLISTI->Tvíklik á kundan->Vel Faktura sum OIOXML ->Set upplýsingarnar inn.

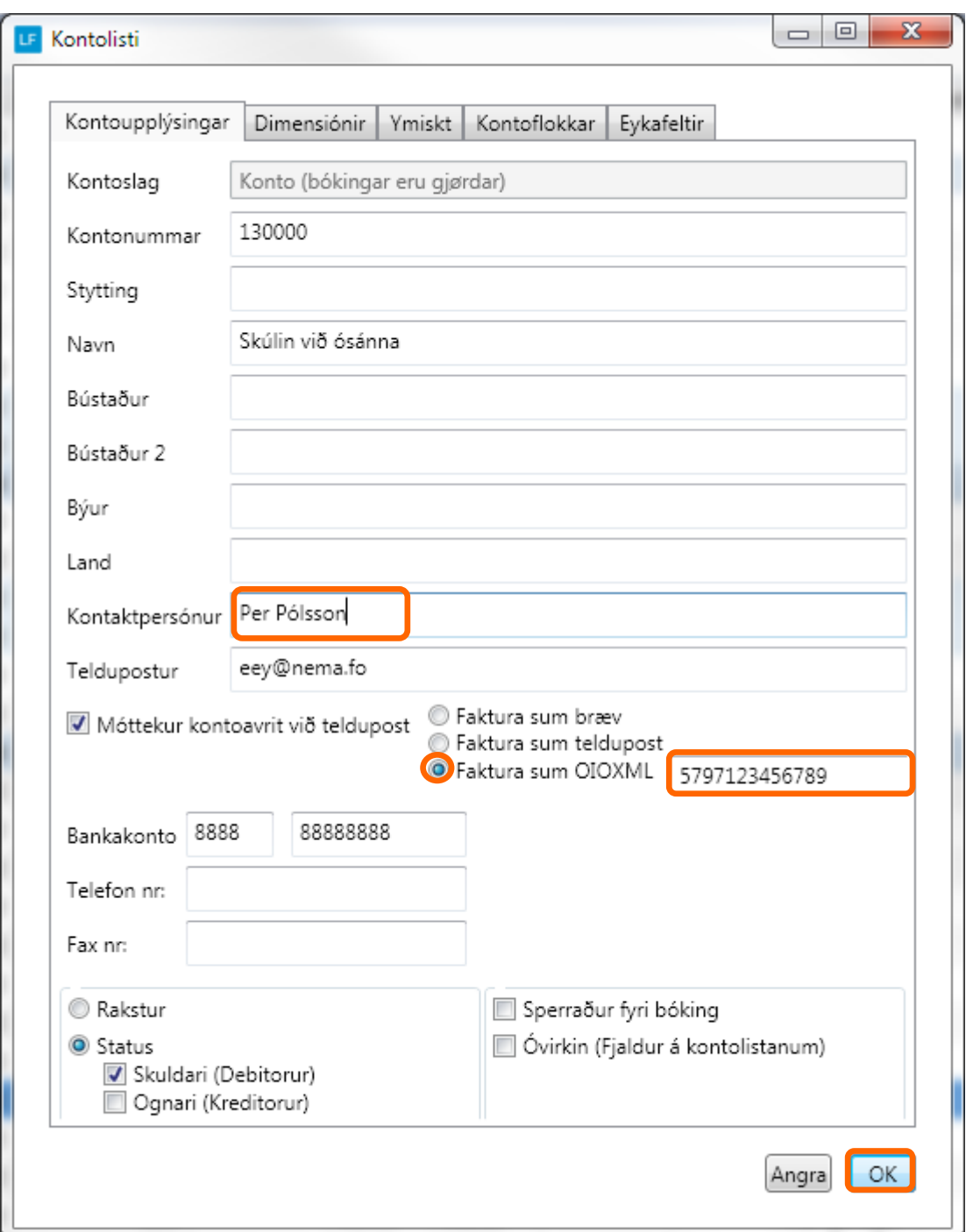

### **Ger OIOXML fakturar / ordrar**

Í LF2014 verður altíð byrja við at gera ordrar sum síðan verða faktureraðir. Tískil er ikki møguligt at stovna fakturar beinleiðis.

#### **Ger soleiðis:** Vel DAGLIGT->ORDRAR>STOVNA.

Tá ið kundi er valdur, og feltini í ovara parti eru útfylt sum ein ynskir, skal trýstast á GOYM. Síðan ber til at gera vøru linjur við at trýsta á STOVNA og nýggjur rútur opnast. Vel vøru, og nøgd og síðan OK.

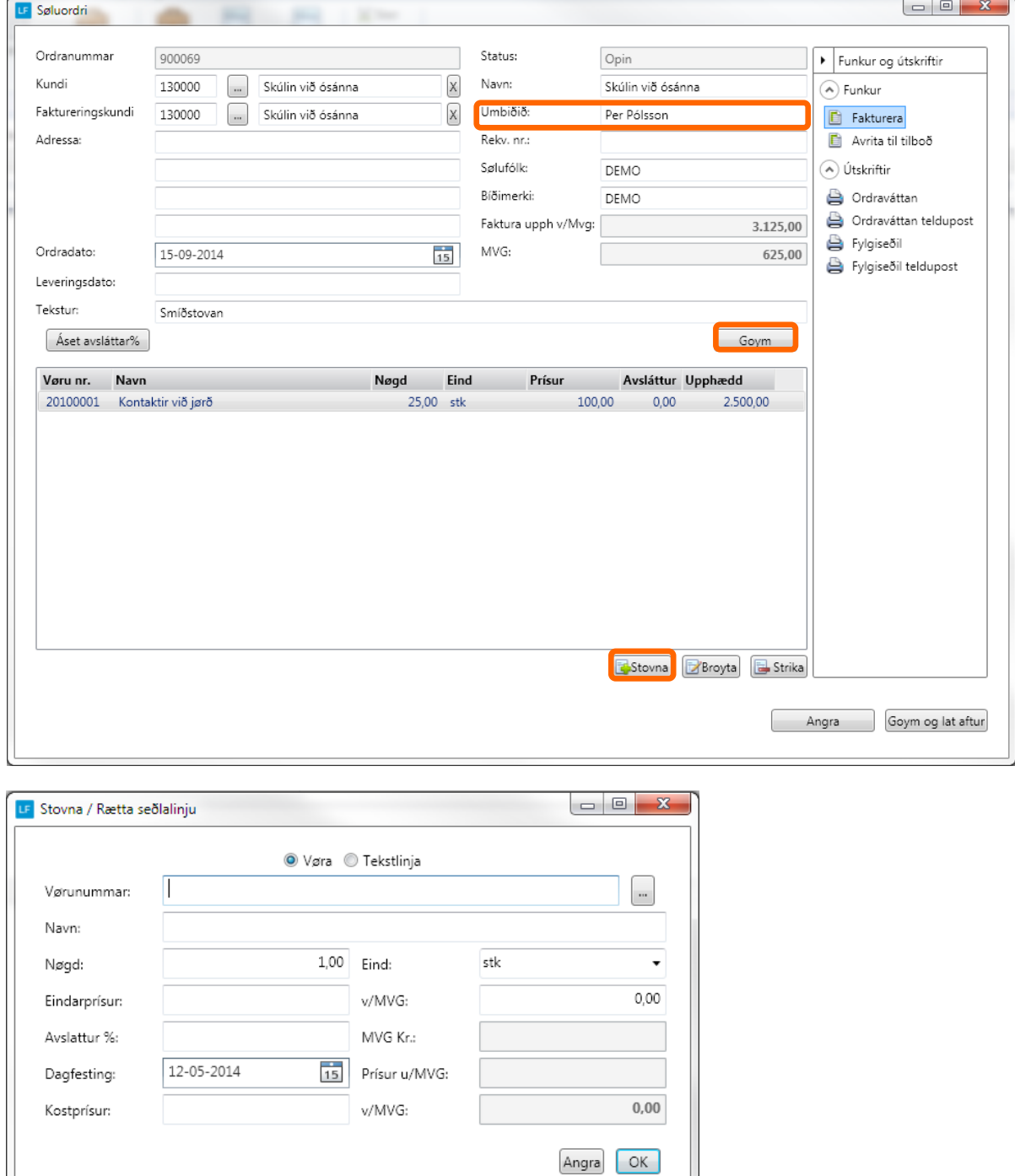

So eru nakrir møguleikar at velja í millum.

Fakturera ella Avrita til tilboð. Skriva út ella senda ordran við teldupost sum fylgiseðil ella ordraváttan.

Eisini er møguligt at goyma og so lata aftur. Verður hetta gjørt ber til at gera fleiri ordrar og so fakturera ella skriva fylgiseðlar fyri fleiri ordrar í senn í yvirlitinum.

Áðrenn møguligt er at fakturera má bíðimerki strikast.

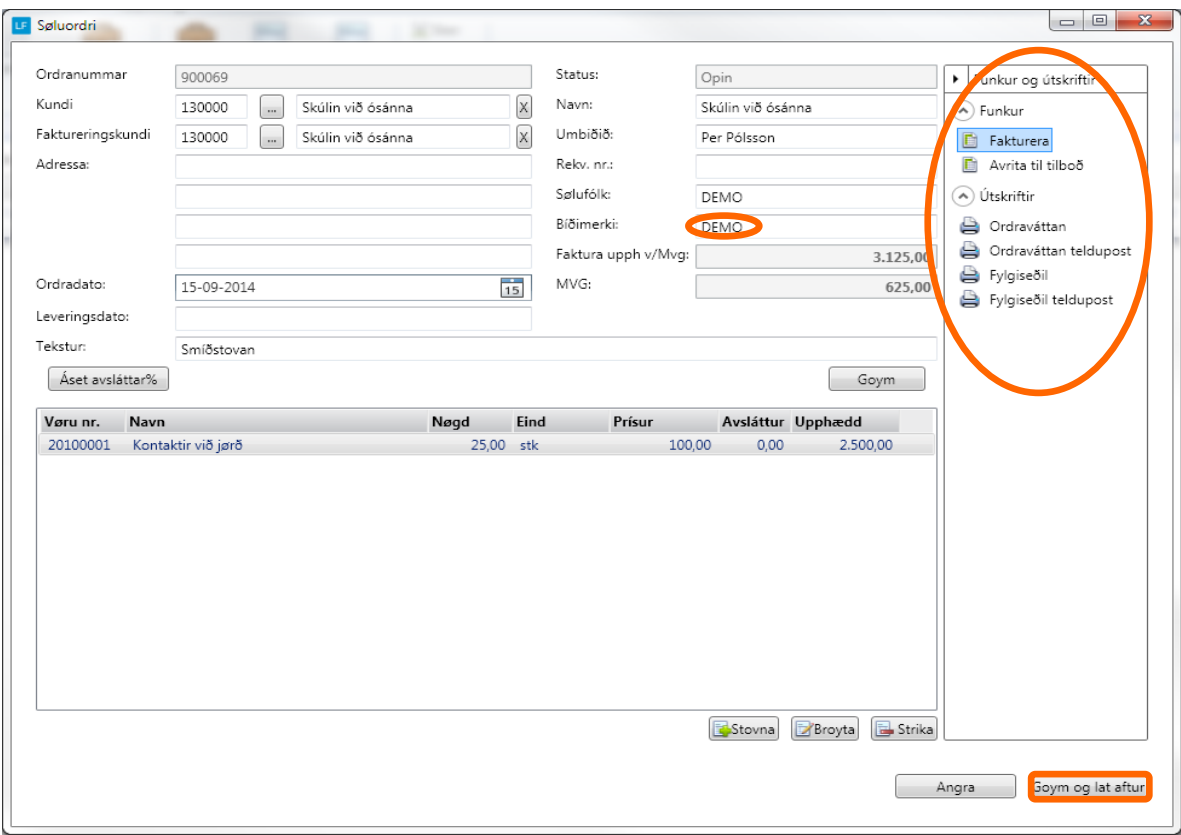

Tá valt verður at fakturera, skal fakturerings dagfesting ásetast og veljast skal um fakturin skal prentast ella sendast við telduposti/OIOXML.

Um flugubein bara er í teldupostur, verður fakturin sendur við telduposti til teir kundar, har tað er uppsett í kontuupplýsingar, og har sum valt er at móttaka fakturar sum OIOXML verður fakturin lagdur niður í mappuna og restin av fakturunum verða printaðir.

#### Minnst til!

At tann dagfesting sum verður brúkt sum fakturerings dagfesting, avgerð hvat tíðarskeið fakturin endar í.

Fakturin fer beinleiðis í høvðusjournal.

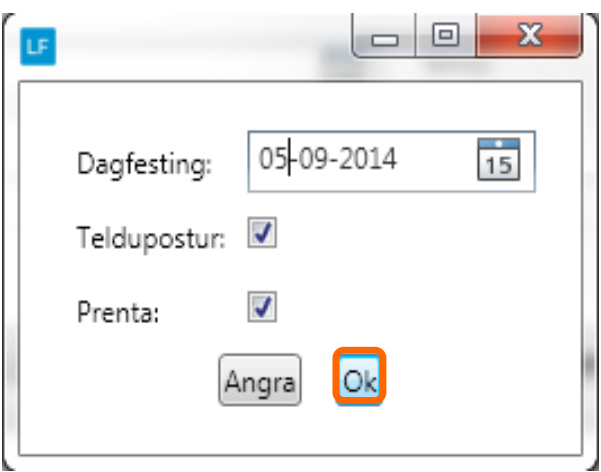

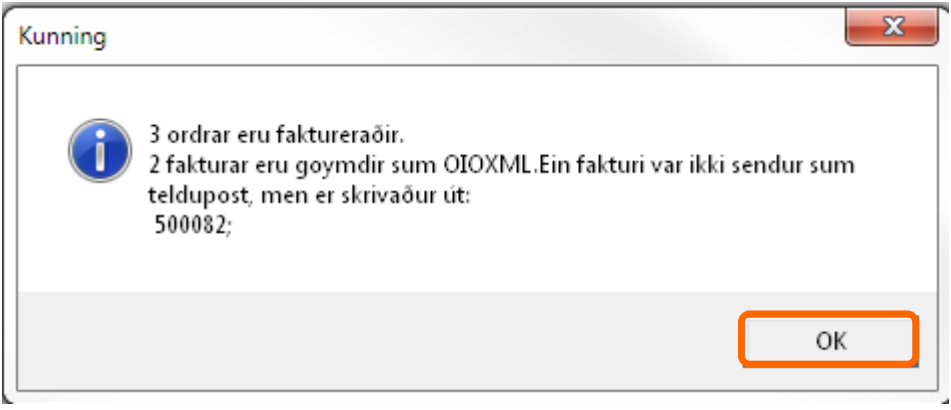

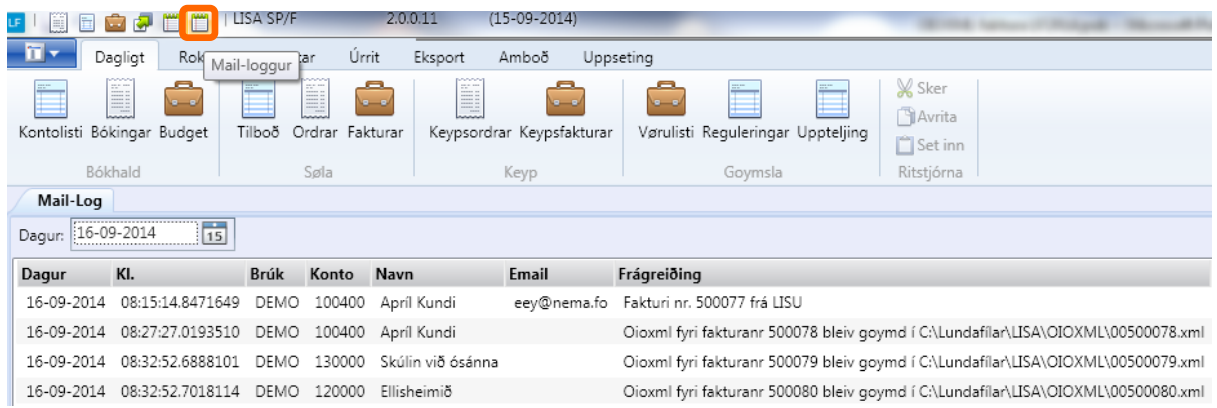